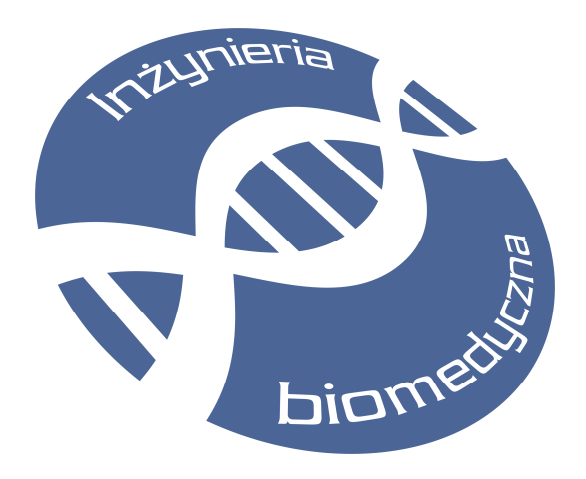

SKRYPT DO LABORATORIUM

# WYMIANA I SKŁADOWANIE DANYCH MULTIMEDIALNYCH

# ĆWICZENIE 5: Wymiana danych w formacie JPEG2000

autor:

dr inż. Jacek Rumiński

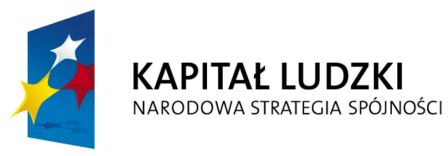

Gdańsk, 2010

**UNIA EUROPEJSKA EUROPEJSKI FUNDUSZ SPOŁECZNY** 

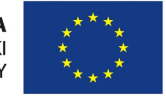

Projekt "Przygotowanie i realizacja kierunku inżynieria biomedyczna – studia międzywydziałowe" współfinansowany ze środków Unii Europejskiej w ramach Europejskiego Funduszu Społecznego.

# 1. Zagadnienia wstępne

# 1.1.Wymagania w odniesieniu do studenta

Osiągnięcie celów ćwiczenia wymaga właściwego przygotowania się studenta do zajęć. Będzie to możliwe poprzez:

- powtórzenie wiedzy nabytej w czasie wykładów,

- zapoznanie się z instrukcją do ćwiczenia ilustrującą podstawowe zagadnienia z zakresu tematyki ćwiczenia, a szczególnie przestrzeni kolorów, splotu sygnałów, filtracji sygnałów z zastosowaniem splotu, transformacji falkowej.

Ponadto wymagana jest od studenta:

- podstawowa umiejętność programowania,
- umiejętność twórczego myślenia.

# 1.2.Wymagania w odniesieniu do stanowiska laboratoryjnego

Stanowisko laboratoryjne powinno być wyposażone w komputer klasy PC z działającym oprogramowaniem przygotowanym specjalnie dla potrzeb realizacji ćwiczenia. Na komputerze dostępne powinna być zainstalowana instrukcja do ćwiczenia w wersji elektronicznej oraz pliki testowe.

## 1.3.Cele ćwiczenia

Celem ćwiczenia jest praktyczna demonstracja wiedzy teoretycznej, przedstawionej w ramach wykładów. Realizując ćwiczenie laboratoryjne studenci zdobędą szereg nowych umiejętności w zakresie wymiany danych obrazowych, w tym:

- transformacji danych do systemu kolorów YUV/YCrCb z kompresją,
- praktycznej realizacji operacji splotu,
- praktycznej realizacji operacji kwantyzacji danych w kompresji,
- praktycznej realizacji wielopoziomowej transformacji falkowej z wykorzystaniem filtracji,
- wykorzystania własności progresywnej jakości obrazów,
- wykorzystania własności progresywnej skali obrazów,
- obiektywnej ocenie stopnia i jakości kompresji.

# 1.4.Metody dydaktyczne

Student w realizuje kolejne zadania opisane w instrukcji. Układ zadań jest tak dobrany, aby zapoznać ćwiczącego z podstawowymi (wybranymi), kolejnymi operacjami wykorzystywanymi w dekompozycji/kompresji obrazów. Ćwiczący ma do dyspozycji kody źródłowe oprogramowania oraz przykładowe obrazy testowe. Wszystkie utworzone dokumenty i zmodyfikowane kody źródłowe programów wpisuje w dokumencie elektronicznym, który jednocześnie staje się sprawozdaniem z ćwiczenia laboratoryjnego.

# 1.5.Zasady oceniania

Ocenie podlegać będzie realizacja poszczególnych zadań w ramach danego ćwiczenia laboratoryjnego. Dodatkowo w czasie realizacji ćwiczenia przydzielone zostaną studentowi dodatkowe zadania. Student musi zrealizować ćwiczenie laboratoryjne. Dodatkowym warunkiem zaliczenia jest uzyskanie minimum 16 punktów na podstawie oceny sprawozdań/plików źródłowych.

### Wykaz literatury podstawowej do ćwiczenia:

#### Wykaz literatury podstawowej:

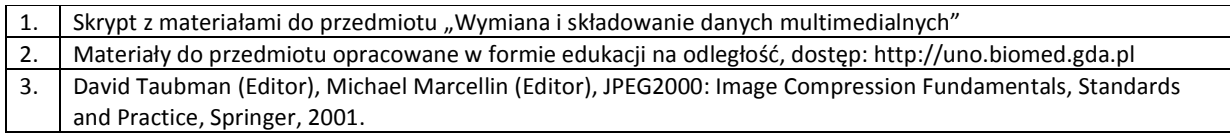

Wykaz literatury uzupełniającej:

# 2. Przebieg ćwiczenia

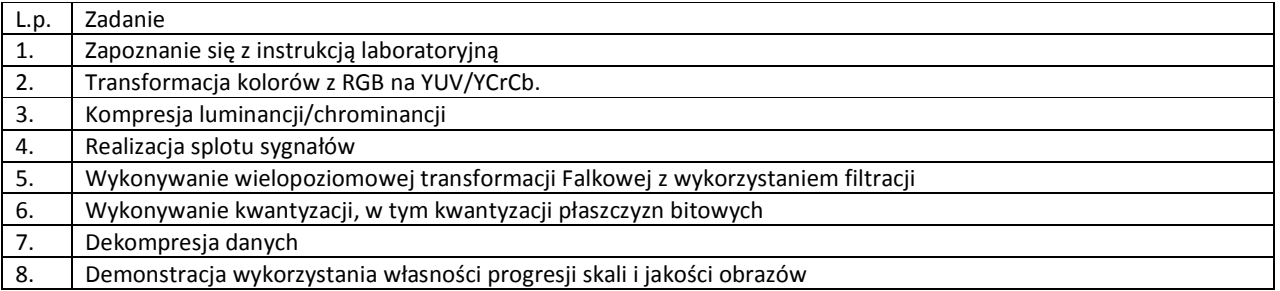

### UWAGI!

1. PRZED przystąpieniem do ćwiczenia należy w katalogu d:\dydaktyka\studenci utworzyć własny katalog (imie\_nazwisko), a następnie przekopiować tam zawartość katalogu d:\dydaktyka\wisd\cw5. Proszę pracować wyłącznie na wykonanej kopii plików.

# 3. Wprowadzenie do ćwiczenia

W czasie realizacji ćwiczenia realizowane będą zadania zgodnie z ich wcześniejszym opisem. Każde zadanie (z wyjątkiem zadania realizowanego przed przystąpieniem do ćwiczenia laboratoryjnego) opisano poniżej.

### Ad 1. Zapoznanie się z instrukcją laboratoryjną (5 min.)

Po wprowadzeniu kierownika ćwiczenia uczestnicy zapoznają się ze stanowiskiem komputerowym, oprogramowaniem i dokumentami związanymi z ćwiczeniem.

Następnie utworzyć we wskazanym przez kierownika ćwiczenia katalogu własny podkatalog o nazwie zawierającej własne nazwisko. Do katalogu tego przegrać zawartość podkatalogu "DANE" (znajdującego się w folderze zawierającym instrukcję do ćwiczenia). W utworzonym podkatalogu należy przechowywać wszystkie wytworzone w czasie trwania ćwiczenia dokumenty i programy.

### Ad 2. Transformacja kolorów z RGB na YUV/YCrCb (15 min.)

Jednym z podstawowym kroków kompresji obrazów jest przetwarzanie wstępne, w którym dokonuje się transformacji przestrzeni kolorów obrazu. Wykorzystuje się bowiem własność systemu wzrokowego człowieka, zgodnie z którą człowiek jest bardziej wrażliwy na zmiany luminancji niż chrominancji. Standardowo każdy obraz w ogólnym formacie komputerowych (np. JPEG, PNG) jest przechowywany zgodnie z modelem RGB. Dlatego konieczne jest przejście na przestrzeń kolorów z oddzieloną składową luminancji, np. YUV.

Poniżej przedstawiono funkcje realizacji konwersji danych pomiędzy systemami RGB, a YUV (ColorSpaceTransform.java).

```
public static int[] rgb2yuv2(int R,int G, int B) {
    int[] yuv = new int[3];
    yuv[0] = (int)(R * 0.299000 + G * 0.587000 + B * 0.114000);
    yuv[1] = (int)(R * -0.168736 + G * -0.331264 + B * 0.500000 + 128);yuv[2] = (int)(R * 0.500000 + G * -0.418688 + B * -0.081312 + 128);
     return yuv; 
   } 
   public static int[] yuv2rgb2(int Y, int U, int V) { 
    int[] rgb = new int[3];
     int C,D,E; 
    C = Y - 16;
```

```
D = U - 128;E = V - 128;
  rgb[0] = scale((int)(Y + 1.4075 * (E)));rab[1] = scale((int)(Y - 0.3455 * (D) - (0.7169 * (E))));
  rgb[2] = scale((int)(Y + 1.7790 * (D))); return rgb; 
 }
```
Napisać funkcje transformacji kolorów (w klasie ColorSpaceTransform) pomiędzy systemami kolorów RGB i YCrCb.

## Ad 3. Kompresja luminancji/chrominancji (25 min.)

Obraz kolorowy opisany w trójwymiarowym systemie kolorów Y UV podlegać będzie stratnej kompresji poprzez próbkowanie (wybierzemy co n-ty element z macierzy danych). Odtwarzając dane (dekompresja) będziemy powielać tę samą wartość tyle razy, ile wartości opuściliśmy w fazie próbkowania. Przykładowo wybierając współczynnik 16, wybierzemy co 16 wartość WYBRANEJ (Y i/lub U i/lub V) macierzy danych. Odtwarzając obraz o rozdzielczości pierwotnej będziemy powielać 15 razy tę samo, wybraną (w fazie próbkowania) wartość.

Uruchomimy najpierw aplikację luminanceDemo.bat, a następnie otworzymy plik z obrazem kolorowym wielbłąda (wielbłąd.jpg). Po wybraniu przycisku "ORYGINAŁ" pojawi nam się oryginalny obrazek.

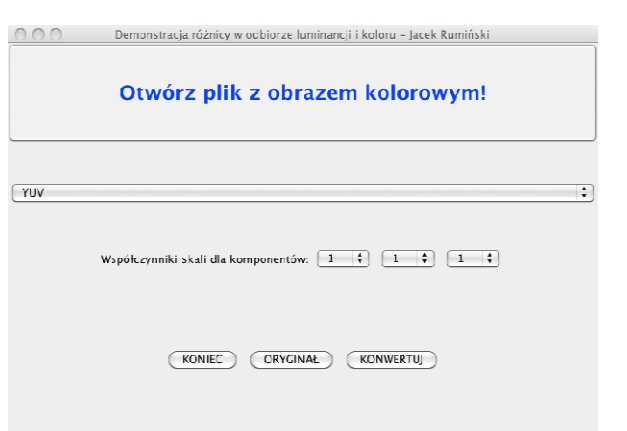

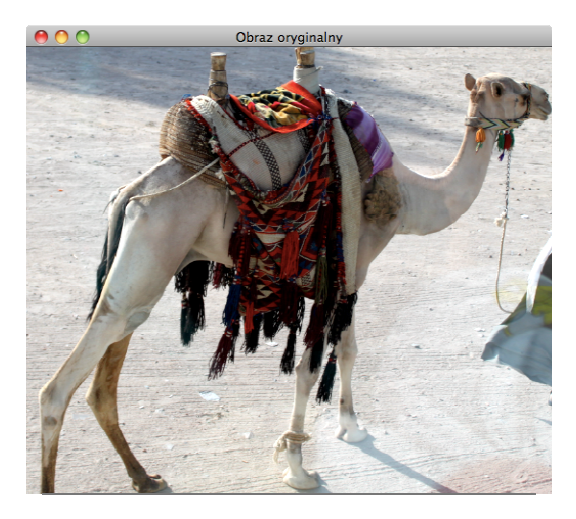

Następnie wybierzemy współczynniki skali dla komponentów U i V (kompresja składowych koloru). Po wybraniu przycisku "KONWERTUJ" pojawi nam się wersja obrazu oryginalnego po kompresji stratnej (co n-ta wartość z macierzy U i V) i dekompresji (rekonstrukcji, powieleniu wartości). Efekt pokazano poniżej.

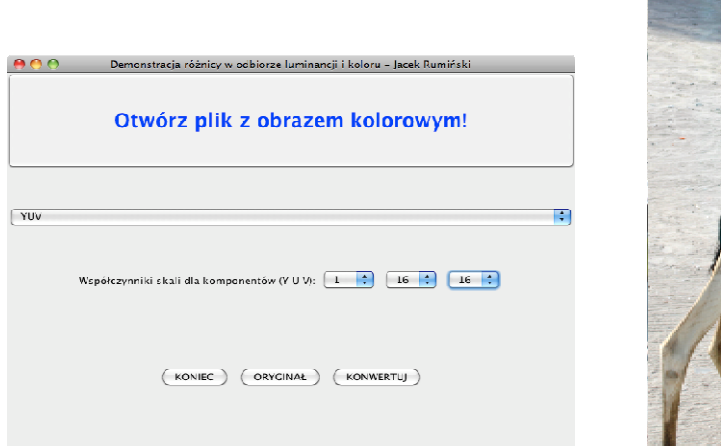

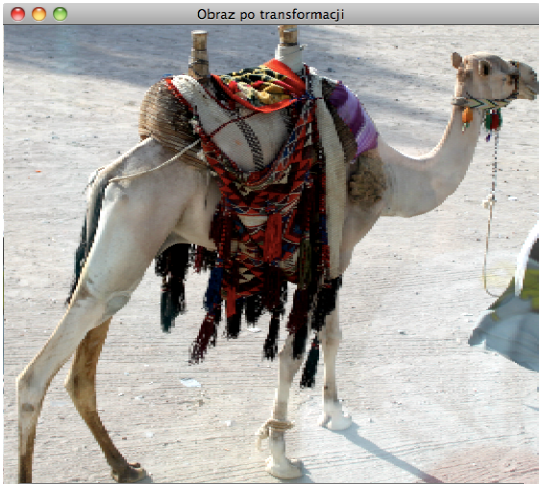

W kolejnym kroku wybierzemy współczynniki skali >1 jedynie dla komponentu Y (kompresja w torze luminancji). Po wybraniu przycisku KONWERTUJ" pojawi nam się wersja obrazu oryginalnego po kompresji stratnej (co n-ta wartość z macierzy Y) i dekompresji (rekonstrukcji, powieleniu wartości). Efekt pokazano poniżej.

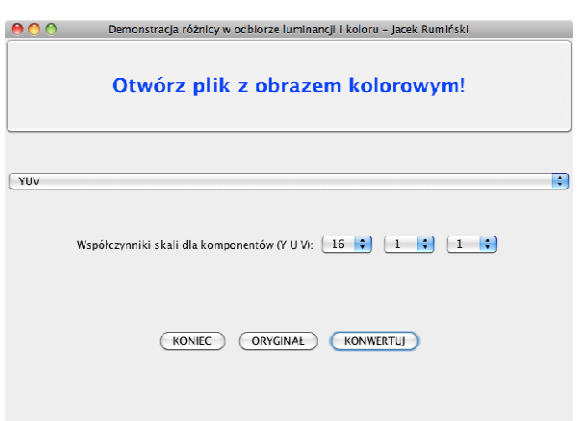

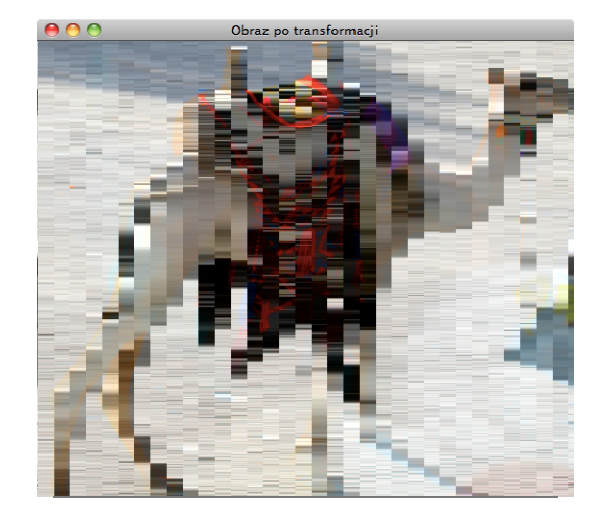

Wykonać eksperymenty wybierając współczynnik skalowania (co która próbkę wybieramy) na 64. Jaki można wysnuć wniosek?

## Ad 4. Realizacja splotu sygnałów (15 min.)

Zapoznać się z kodem źródłowym Convolution.java realizującym operację splotu. Dla zadanego przez prowadzącego sygnału cyfrowego sprawdzić efekt splotu z maską filtru zapisaną w programie. Po

wprowadzeniu zmian (jedynie w metodzie main()) skompilować i uruchomić program. Wynik splotu zapisać.

### Ad. 5. Wykonywanie wielopoziomowej transformacji Falkowej z wykorzystaniem filtracji (25 min.)

Po zapoznaniu się z kodem źródłowym oprogramowania (Jpeg2000DEMO), należy uruchomić program (jpeg2000DEMO.bat). Po uruchomieniu się programu pojawi się główne okno:

 $000$ Wymiana obrazow z zastosowaniem dekompozycji falkowej i kwantyzacji JPEG2000 - Jacek Ruminski PODAJ SKOK (MIANOW.) KWANTYZACJI: 1 L. BITÓW (PŁASZCZ.) DO KWANTYZACJI: 8 Odtwórz PODAJ L. WARSTW DO REKONSTRUKCJI: 1 Otwórz obraz + poziom - poziom INFO: KwantyzujBP **KONIEC** Info Kwantyzuj

Najpierw należy wczytać obraz z pliku. W tym celu wybieramy przycisk "Otwórz obraz" i wskazujemy przykładowy plik "ct\_test.jpg". Po potwierdzeniu wyboru (w oknie dialogowym) obraz oraz jego jednopoziomowa dekompozycja pojawią się w głównym oknie programu.

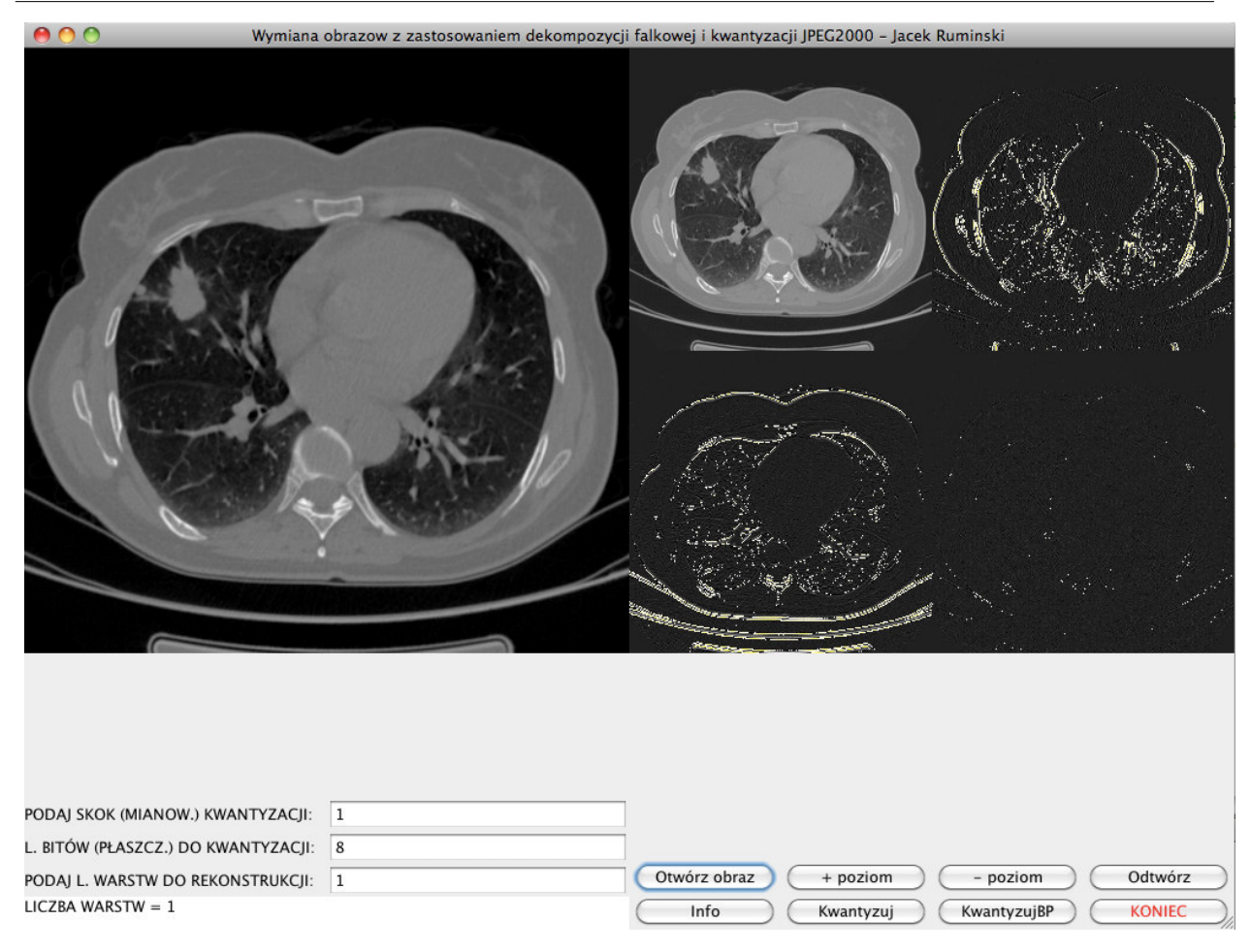

Posługując się przyciskami "+ poziom" i "- poziom" można zwiększać liczbę poziomów dekompozycji obrazu (uwaga: mogą pojawić się zmiany odcienia tła, co jest spowodowane dynamicznym skalowaniem zakresu wartości w poszczególnych kanałach dekompozycji tak, aby uczestnik ćwiczeniu mógł zaobserwować wzmocnione wartości w kanałach będących wynikiem filtracji górnoprzepustowej).

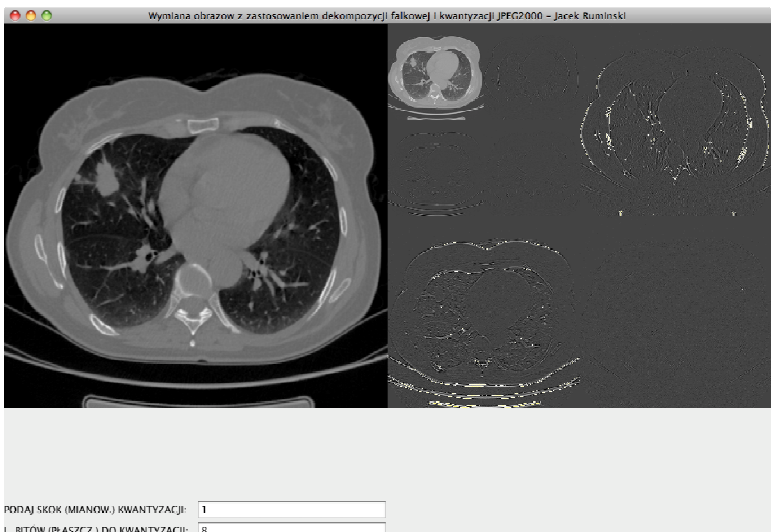

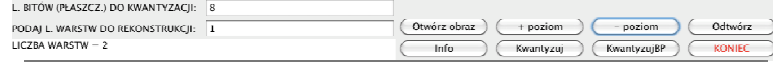

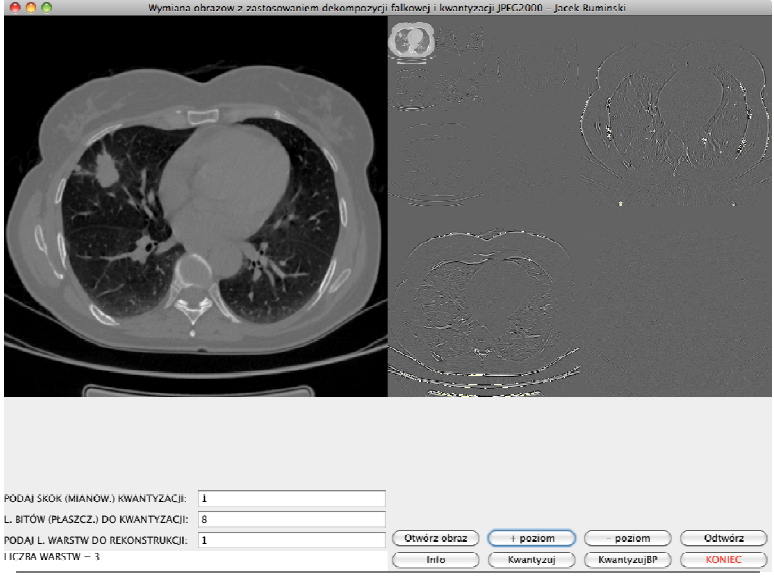

Na podstawie kodu źródłowego wyjaśnić jak realizowana jest dekompozycja obrazu w obrębie pojedynczego poziomu.

# Ad. 6/7. Wykonywanie kwantyzacji, w tym kwantyzacji płaszczyzn bitowych i dekompresja danych (20 min.)

## 1. Kwantyzacja klasyczna

Na podstawie kodu źródłowego zapoznać się z zastosowaną metodą kwantyzacji klasycznej. Po otwarciu obrazu (lub wciśnięciu przycisku "+ poziom" uzyskując jednopoziomową dekompozycję obrazu) wykorzystując oprogramowanie wprowadzić wartość mianownika kwantyzacji = 20. Następnie

wcisnąć przycisk "Kwantyzuj". Zmieniona wartość macierzy danych jest przechowywana w pamięci. W celu dekompresji i uzyskania obrazu należy wcisnąć przycisk "Odtwórz". W rezultacie utrzymamy obraz przedstawiony poniżej.

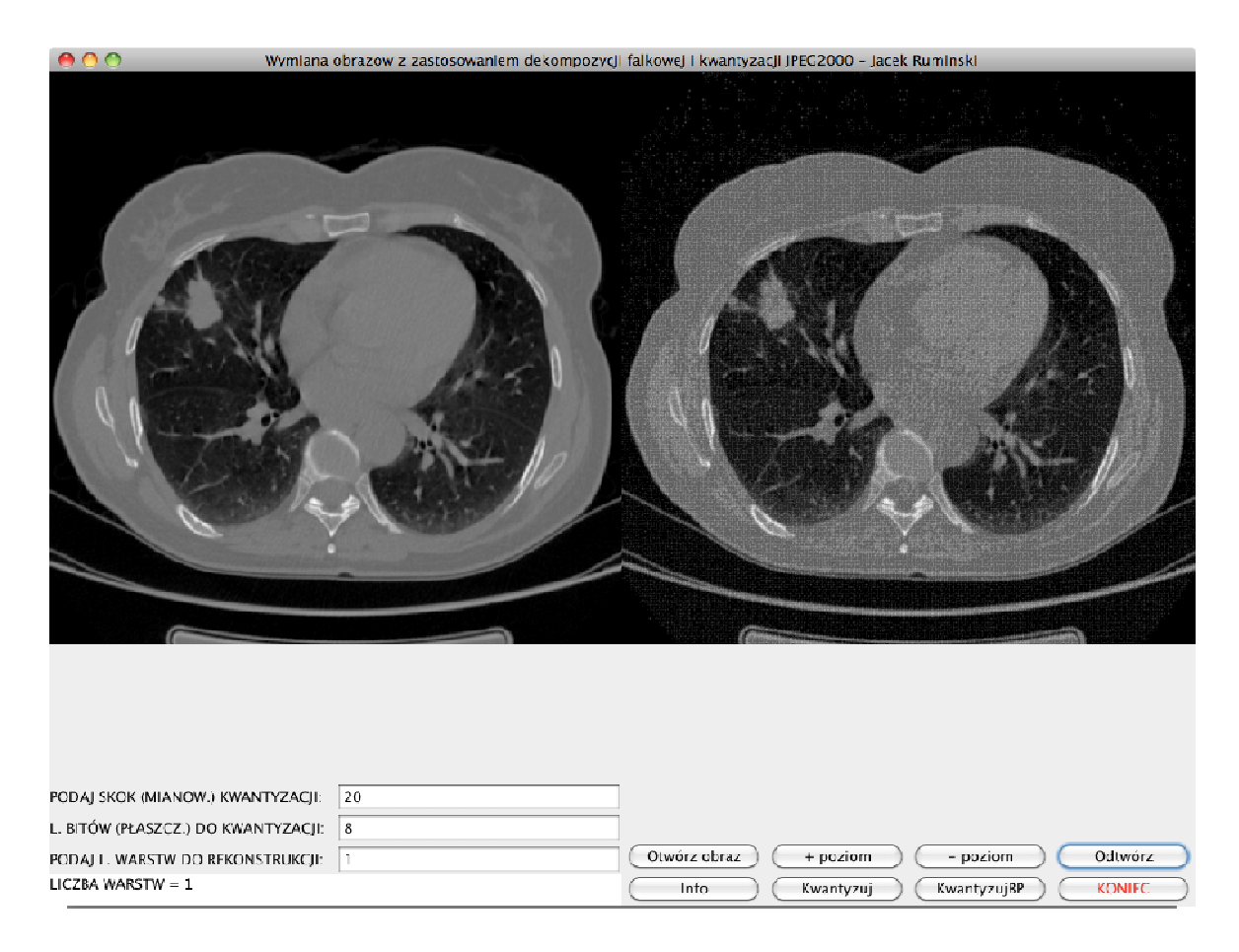

Przeprowadzić dwie próby dla różnych wartości mianownika kwantyzacji.

## 2. Kwantyzacja z wykorzystaniem płaszczyzn bitowych

Zapoznać się z realizacją kwantyzacji z wykorzystaniem płaszczyzn bitowych w kodzie źródłowym oprogramowania. Następnie przeprowadzić analogiczną procedurę (ustawić parametr kwantyzacji- >KwantyzujBP->Odtwórz) jako we wcześniejszym punkcie zmieniając wartość liczby bitów do kwantyzacji. Przykładowo wybierając wartość 3 pozostawiamy trzy najstarsze bity, a pozostałe są pomijane. W odtwarzaniu zostaną dopisane zera (pięć zer na najmłodszych bitach). Poniżej pokazano przykład wykorzystując 2 najstarsze bity w kwantyzacji.

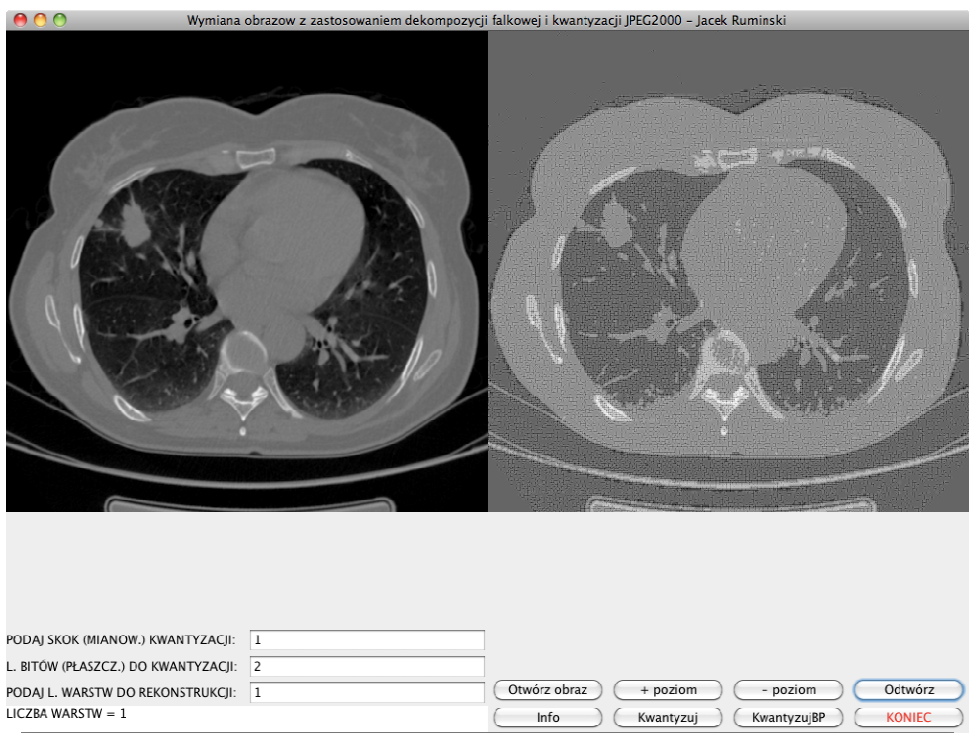

Należy wykonać dwie próby wykorzystując różną liczbę płaszczyzn bitowych.

## Ad. 8. Demonstracja wykorzystania własności progresji skali i jakości obrazów (30 min.)

Progresja jakości (dociąganie kolejnych płaszczyzn bitowych) oraz progresja skali (dociąganie kolejnych składowych z dekompozycji obrazu) to niezwykle istotna cecha wykorzystywana w algorytmie JPEG 2000. Jest to szczególnie ważne w aplikacjach medycznych. Szczególnie może być to istotne w analizie wykorzystującej regiony zainteresowania (ang. ROI – region of interest). Przykładowo w obrębie regionu obrazu można inaczej zakodować dane niż w pozostałej części. W ten sposób jeśli pobierany jest obraz ze serwera przez limitowane łącze wówczas tło obrazu może być pobrane z niższą jakością, na rzecz lepszej jakości danych z regionu (np. analizowanej zmiany chorobowej).

W celu obserwacji własności progresji skali i jakości należy po wczytaniu obrazu wygenerować dwupoziomową dekompozycję obrazu (pierwszy poziom automatycznie po otwarciu, drugi po wciśnięciu przycisku "+ poziom"). Następnie należy ustawić liczbę bitów (płaszczyzn bitowych) na 2, po czym wcisnąć przycisk "KonwertujBP". W celu rekonstrukcji obrazu należy podać liczbę warstw do rekonstrukcji (sterowanie rozdzielczością) i nacisnąć przycisk "Odtwórz". W efekcie uzyskamy rezultat pokazany poniżej.

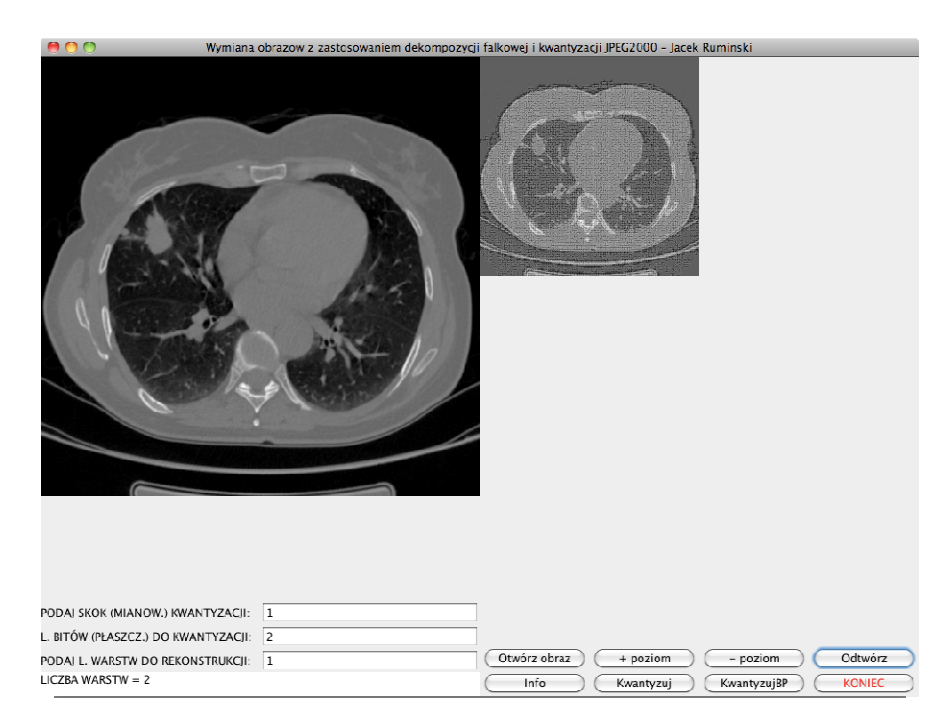

Należy zauważyć, że odtworzenie większej rozdzielczości wymagałoby jedynie dociągnięcie trzech pozostałych macierzy po dekompozycji 1 poziomu. Odtworzenie pierwotnej jakości byłoby możliwe poprzez "dociągnięcie" pozostałych płaszczyzn bitowych.

Poniższy rysunek ilustruje efekt odtworzenia obrazu dla 4-poziomowej dekompozycji obrazu.

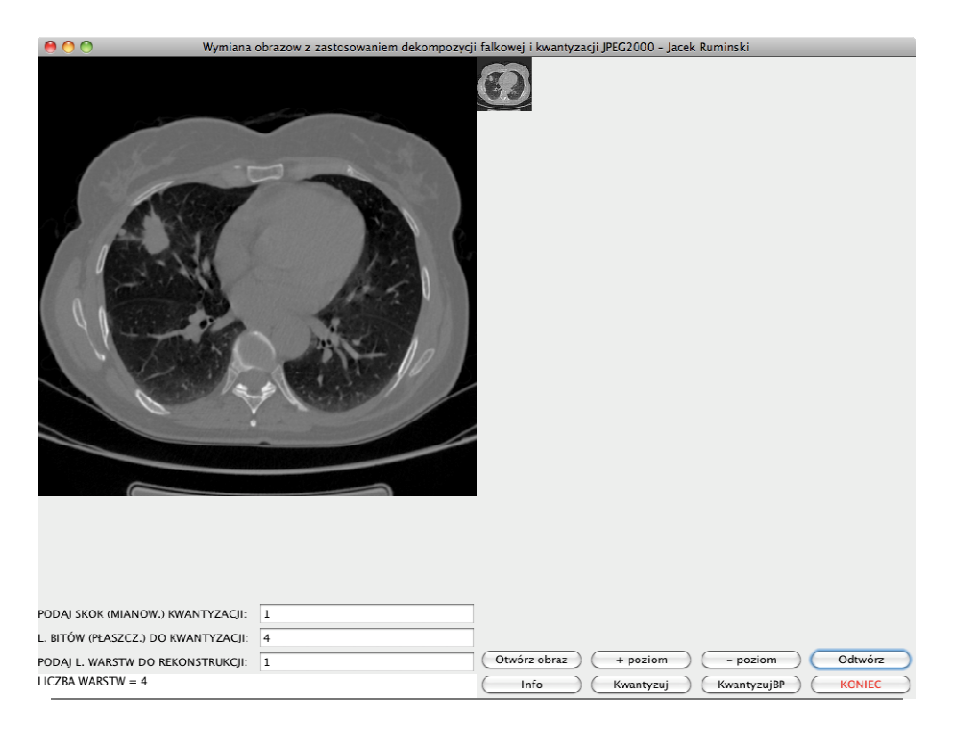

Wykonać szereg własnych eksperymentów dobierając parametry liczby warstw dekompozycji obrazu oraz liczbę płaszczyzn bitowych.

## 4 Załączniki

W części tej zawarto kody programów oraz pliki przykładowe i instrukcje konfiguracji oprogramowania.

### 4.1 Kod źródłowy przykładu kompresji składowych luminancji/chrominancji

### // ColorSpaceTransform.java

```
package org.cemte.jacek.mpo; 
/** 
 * 
 * @author jwr 
 */ 
public class ColorSpaceTransform { 
   public static int[] rgb2yuv(int r,int g, int b)
   { 
    int[] yuv = new int[3];
    yuv[0] = (int)(0.299 * r + 0.587 * q + 0.114 * b)+16;yuv[1] = (int)(b - yuv[0]) * 0.492f]+128;yuv[2] = (int)(r - yuv[0]) * 0.877f]+128; return yuv; 
   } 
   public static int[] yuv2rgb(int y, int u, int v) 
   { 
    int[] rgb = new int[3];
    rgb[0] = (int)(1.164*(y - 16) + 1.596*(y - 128));rgb[1] = (int)(1.164*(y - 16) - 0.813*(y - 128) - 0.391*(u - 128));rgb[2] = (int)(1.164*(y - 16) + 2.018*(u - 128)); return rgb; 
   } 
   public static int[] rgb2yuv2(int R,int G, int B) 
   { 
    int[] yuv = new int[3];
    yuv[0] = (int)(R * 0.299000 + G * 0.587000 + B * 0.114000);yuv[1] = (int)(R * -0.168736 + G * -0.331264 + B * 0.500000 + 128);yuv[2] = (int)(R * 0.500000 + G * -0.418688 + B * -0.081312 + 128); return yuv;
```

```
 }
```

```
 public static int[] yuv2rgb2(int Y, int U, int V) 
   { 
     int[] rgb = new int[3];
      int C,D,E; 
     C = Y - 16;D = U - 128;
     E = V - 128;rgb[0] = scale((int)(Y + 1.4075 * (E)));rgb[1] = scale((int)(Y - 0.3455 * (D) - (0.7169 * (E))));rgb[2] = scale((int)(Y + 1.7790 * (D))); return rgb; 
   } 
   public static int scale(int value){ 
      if(value<0) return 0; 
      else if(value>255) return 255; 
      else return value; 
   } 
}//class
```
#### // LuminanceColorDemo.java

package org.cemte.jacek.mpo; import javax.swing.\*; import java.awt.\*; import java.awt.event.\*; import java.awt.image.BufferedImage; import java.io.\*; import java.util.\*; /\*\* \* Ilustracja własności kompresji luminancji/chrominancji \* @author jwr

#### \*/

public class LuminanceColorDemo extends JFrame{ ImageOps ops=null; JFileChooser jfc\_chooser=null; JButton jb\_openFile=null; JComboBox jcb\_colorSystems=null; JComboBox jcb\_scaleFactorC1=null; JComboBox jcb\_scaleFactorC2=null; JComboBox jcb\_scaleFactorC3=null;

 JButton jb\_transform=null; JButton jb\_exit=null; JButton jb\_clear=null;

 File pathToImage=null; String colorSystems[]={"YUV", "YCrCb"}; String scaleFactors[]={"1","2","4","8","16","64"};

Image outImage=null;

```
 int [] outData=null; 
  int chosenCS=-1; 
  int cF1=1,cF2=1,cF3=1; 
  int chosenFactor[]=new int[3]; 
  public LuminanceColorDemo(String txt){ 
     super(txt); 
     this.setDefaultCloseOperation(WindowConstants.EXIT_ON_CLOSE); 
     ops=new ImageOps(); 
     initGUI(); 
  } 
  /** budowa układu interfejsu graficznego */ 
  public void initGUI(){ 
   if c chooser = new JFileChooser();
    //JFrame jf = new JFrame("Demonstracja różnicy w odbiorze luminancji i koloru"); 
     setLayout(new GridLayout(4,1)); 
    jb_openFile=new JButton("Otwórz plik z obrazem kolorowym!"); 
    jb_openFile.setFont(new Font("Dialog", Font.BOLD, 24)); 
   jb_openFile.setForeground(Color.blue);
    jb_openFile.addActionListener(new ActionListener(){ 
      public void actionPerformed(ActionEvent ae){ 
         int result = jfc_chooser.showOpenDialog(new JFrame()); 
         if (result == JFileChooser.APPROVE_OPTION) { 
           pathToImage = jfc_chooser.getSelectedFile(); 
           System.out.println(pathToImage.getAbsolutePath()); 
 } 
      } 
     }); 
     add(jb_openFile); 
   jcb_colorSystems=new JComboBox(colorSystems);
    jcb_colorSystems.addActionListener(new ActionListener() { 
       public void actionPerformed(ActionEvent e) { 
         chosenCS= jcb_colorSystems.getSelectedIndex(); 
       } 
     }); 
     add(jcb_colorSystems); 
     JPanel jp=new JPanel(); 
    jcb_scaleFactorC1=new JComboBox(scaleFactors); 
    jcb_scaleFactorC1.addActionListener(new ActionListener() { 
       public void actionPerformed(ActionEvent e) { 
        cF1= jcb_scaleFactorC1.getSelectedIndex();
       } 
     }); 
    jcb_scaleFactorC2=new JComboBox(scaleFactors); 
    jcb_scaleFactorC2.addActionListener(new ActionListener() { 
       public void actionPerformed(ActionEvent e) { 
         cF2= jcb_scaleFactorC2.getSelectedIndex(); 
       } 
     }); 
    jcb_scaleFactorC3=new JComboBox(scaleFactors);
```

```
 jcb_scaleFactorC3.addActionListener(new ActionListener() { 
   public void actionPerformed(ActionEvent e) { 
      cF3= jcb_scaleFactorC3.getSelectedIndex(); 
   } 
 }); 
 jp.add(new JLabel("Współczynniki skali dla komponentów (Y U V):")); 
 //JPanel pJC=new JPanel 
 jp.add(jcb_scaleFactorC1); 
 jp.add(jcb_scaleFactorC2); 
 jp.add(jcb_scaleFactorC3); 
 add(jp); 
 JPanel controlPanel = new JPanel(); 
jb_exit=new JButton("KONIEC");
 jb_exit.addActionListener(new ActionListener(){ 
   public void actionPerformed(ActionEvent ae){ 
      System.exit(0); 
   } 
 }); 
 jb_clear=new JButton("ORYGINAŁ"); 
 jb_clear.addActionListener(new ActionListener(){ 
   public void actionPerformed(ActionEvent ae){ 
     if (pathToImage==null) return; 
     int mode=0; 
     int scalingFactor=1; 
     outImage=ops.readBImage(pathToImage.getAbsolutePath()); 
     ImageViewPanel ivp=new ImageViewPanel(0,0,ops.width,ops.height,outImage,"Obraz oryginalny"); 
  } 
 }); 
 jb_transform=new JButton("KONWERTUJ"); 
 jb_transform.addActionListener(new ActionListener(){ 
   public void actionPerformed(ActionEvent ae){ 
     if (pathToImage==null) return; 
     int mode=0; 
     int scalingFactor=1; 
     if(cF1==1&&cF2==1&&cF3==1){ 
     }else 
     if(cF1>0){ 
       if(cF2>1||cF3>1){ 
         mode=7; 
       }else{ 
         mode=4; 
       } 
       scalingFactor=Integer.parseInt(scaleFactors[cF1]); 
     }else{ 
       if(cF2>1&&cF3>1){ 
         mode=3; 
          scalingFactor=Integer.parseInt(scaleFactors[cF2]);
```

```
 }else{ 
              if(cF2>1){ 
                mode=2; 
                scalingFactor=Integer.parseInt(scaleFactors[cF2]); 
              }else{ 
                mode=1; 
                scalingFactor=Integer.parseInt(scaleFactors[cF3]); 
 } 
           } 
         } 
         System.out.println("TEST: "+mode+", "+scalingFactor); 
         outData=convertImageForward(pathToImage); 
         outData=convertImageReverse(chromaSubSample(outData,mode,scalingFactor)); 
         outImage=ImageFactory.create3CImage(ops.width, ops.height, outData); 
         ImageViewPanel ivp=new ImageViewPanel(0,0,ops.width,ops.height,outImage,"Obraz po 
transformacji"); 
       } 
     }); 
    controlPanel.add(jb_exit);
    controlPanel.add(jb_clear);
     controlPanel.add(jb_transform); 
     add(controlPanel); 
   }//initGUI() 
  /** zamień odczytane dane obrazu do przestrzeni YUV i dokonaj kompresji, zgodnie z ustawieniami */ 
   public int[] convertImageForward(File pathToImage){ 
     int dTmp; 
     int[] yuv=new int[3]; 
     int [] result=null; 
     int offset=0; 
     if(pathToImage.isFile()){ 
       BufferedImage bi=ops.readBImage(pathToImage.getAbsolutePath()); 
       result=new int[ops.width*ops.height]; 
      for(int i=0;i<ops.height;i++){
          offset=i*ops.width; 
         for(int j=0;j<ops.width;j++){ 
            dTmp=bi.getRGB(j, i); 
            yuv=ColorSpaceTransform.rgb2yuv2((dTmp>>16)&255, (dTmp>>8)&255, dTmp&255); 
            result[offset+j]=(255<<24)+((yuv[0]&255)<<16)+((yuv[1]&255)<<8)+(yuv[2]&255); 
            /* 
            if(i==0&&j==0){ 
              System.out.println("YUV="+Arrays.toString(yuv)); 
              System.out.println("R="+((dTmp>>16)&255)+"G="+ ((dTmp>>8)&255)+"B="+( dTmp&255)); 
              System.out.println("Yt="+(yuv[0]<<16)+"Ut="+ (yuv[1]<<8)+"Vt="+(yuv[2])); 
              System.out.println("Result="+result[offset+j]); 
            } 
             */ 
            //result[offset+j]=(255<<24)+20;//ColorSpaceTransform.scale(yuv[2]); 
          }//for j 
       }//for i 
     }//if 
     //System.out.println(Arrays.toString(result));
```

```
 return result; 
  }//convertImageForward(File pathToImage) 
 /** odtwórz obraz po kompresji (stratnej) */ 
 public int[] convertImageReverse(int []data){ 
    int result[]=null; 
    int[] rgb=new int[3]; 
    int offset=0*ops.width+0; 
    result=new int[data.length]; 
    for(int i=0;i<result.length;i++){ 
       rgb=ColorSpaceTransform.yuv2rgb2((data[i]>>16)&255, (data[i]>>8)&255, data[i]&255); 
       result[i]=(255<<24)+((rgb[0]&255)<<16)+((rgb[1]&255)<<8)+(rgb[2]&255); 
       if(i==offset){ 
           System.out.println("Y="+((data[i]>>16)&255)+"U="+ ((data[i]>>8)&255)+"V="+( data[i]&255)); 
           System.out.println("RGB="+Arrays.toString(rgb)); 
           System.out.println("Result="+result[i]); 
       } 
       //result[i]=255; 
    }//for i 
    return result; 
  } 
  public int [] subsample(int [] data, int ch, int factor){ 
    int [] result=new int[data.length]; 
    int c1=0,c2=0,c3=0; 
   for(int i=0;i<data.length;i++}{
       c1=(data[i]>>16)&255; 
       c2=(data[i]>>8)&255; 
       c3=(data[i])&255; 
       switch (ch){ 
         case 4: 
              c1=(int)c1/factor; 
              c1=factor*c1; 
              break; 
         case 2: 
              c2=(int)c2/factor; 
              c2=factor*c2; 
              break; 
         case 1: 
              c3=(int)c3/factor; 
              c3=factor*c3; 
              break; 
         case 3: 
              c2=(int)c2/factor; 
              c2=factor*c2; 
              c3=(int)c3/factor; 
              c3=factor*c3; 
              break; 
         case 7: 
              c1=(int)c1/factor; 
              c1=factor*c1; 
              c2=(int)c2/factor; 
              c2=factor*c2;
```

```
 c3=(int)c3/factor; 
             c3=factor*c3; 
             break; 
        default: break; 
     }; 
     result[i]=(255<<24)+(c1<<16)+(c2<<8)+c3; 
   } 
   return result; 
 }//subsample() 
 /** dokonaj kompresji poprzez redukcję danych – próbkowanie co n-ty element */ 
 public int [] chromaSubSample(int [] data, int ch, int factor){ 
   int [] result=new int[data.length]; 
   int c1=0,c2=0,c3=0; 
   int prevC1=0,prevC2=0,prevC3=0; 
   //factor=16; 
   int j=factor; 
   for(int i=0;i<data.length;i++){ 
     c1=(data[i]>>16)&255; 
     c2=(data[i]>>8)&255; 
     c3=(data[i])&255; 
     if((j%factor)!=0){ 
        /* 
        switch(ch){ 
          case 2: c2=prevC2; 
               c3=prevC3; 
               break; 
          case 3: c1=prevC1; 
               break; 
          default: break; 
        }; 
         */ 
        switch(ch){ 
        case 4: 
             c1=prevC1; 
             break; 
        case 2: 
             c2=prevC2; 
             break; 
        case 1: 
             c3=prevC3; 
             break; 
        case 3: 
             c2=prevC2; 
             c3=prevC3; 
             break; 
        case 7: 
             c1=prevC1; 
             c2=prevC2; 
             c3=prevC3; 
             break; 
        default: break;
```
}

```
 }else { 
      prevC1=c1; 
      prevC2=c2; 
      prevC3=c3; 
   } 
  if(j>1) j--; 
   else 
    j=factor; 
   if(i%ops.width==0) 
     j=factor; 
   result[i]=(255<<24)+(c1<<16)+(c2<<8)+c3; 
 } 
 return result;
```

```
 public static void main(String a[]){ 
     LuminanceColorDemo lcd=new LuminanceColorDemo("Demonstracja różnicy w odbiorze luminancji i koloru 
- Jacek Rumiński"); 
     int v[]=ColorSpaceTransform.rgb2yuv2(154,231,119); 
     System.out.println(Arrays.toString(v)); 
     int w[]=ColorSpaceTransform.yuv2rgb2(v[0],v[1],v[2]); 
     System.out.println(Arrays.toString(w)); 
     System.out.println("wartosc=" +(1%2)); 
     lcd.setSize(700,500); 
     lcd.setVisible(true); 
   }//main()
```
}//class

}

# 4.2. Kod źródłowy przykładu realizacji operacji splotu

```
//Convolution.java
```

```
import java.util.*;
```

```
/** 
 * 
 * @author Jacek Ruminski 
 */ 
public class Convolution {
```

```
 public static final int NO_EDGE=0; 
public static final int PERIODICAL=1;
 public static final int SYMMETRIC=2;
```

```
 /** Creates a new instance of Convolution */ 
 public Convolution() { 
 }
```
public double [] convolve1D(double data[],double filter[], int edgeCondition, boolean normalize){

```
 int edge=filter.length/2; 
    double result[] = new double[data.length];
     int size=data.length; 
     int filterLength=filter.length; 
     int reducedSize=size-edge; 
     int middle=edge+1; 
     if ((filterLength%2)==0){ 
       System.out.println("ERROR: Only odd length filters are accepted"); 
       return null; 
     } 
     double tempValue=0; 
     double normalization=0; 
    for(int i=0; i<filterLength; i++){ 
       normalization+=filter[i]; 
     } 
     if (normalization==0) 
       normalization=1; 
    for(int i=0; i<(size-filterLength+1); i++){
       tempValue=0; 
       for(int j=0; j<filterLength; j++){ 
         tempValue+=data[i+j]*filter[j]; 
       } 
       if (normalize) tempValue/=normalization; 
       result[i+edge]=tempValue; 
     } 
     double edgeData[] = new double[filterLength]; 
     boolean noOpFlag=false; 
    //LEFT SIDE 
   for(int j=0; j<edge; j++){
       switch(edgeCondition){ 
         case PERIODICAL: 
                     for(int i=0; i<(edge-j);i++){ 
                      edgeData[i]=data[size-edge+i+j]; 
 } 
                    for(int i=(edge-j),k=0; i<filterLength;i++,k++){ 
                      edgeData[i]=data[k]; 
 } 
                     break; 
         case SYMMETRIC: 
                    for(int i=0; i<(edge-j); i++){
                      edgeData[i]=data[i+1]; 
 } 
                     for(int i=(edge-j),k=0; i<filterLength;i++,k++){ 
                      edgeData[i]=data[k]; 
 } 
                     break; 
         default: noOpFlag=true; 
       }//end of switch 
       //convolve 
       if(!noOpFlag){ 
         tempValue=0; 
        for(int i=0; i<filterLength; i++){
```

```
 tempValue+=edgeData[i]*filter[i]; 
         } 
         if (normalize) tempValue/=normalization; 
         result[j]=tempValue; 
       } else{ 
         result[j]=data[j]; 
       } 
    }//end of for j 
    //RIGHT SIDE 
   for(int j=0; j<edge; j++){
       switch(edgeCondition){ 
         case PERIODICAL: 
                    for(int i=((size-1)-edge-j),l=0; i<size;i++,l++){ 
                      edgeData[l]=data[i]; 
 } 
                    for(int i=(edge+1+j),k=0; i<filterLength;i++,k++){ 
                      edgeData[i]=data[k]; 
 } 
                    break; 
         case SYMMETRIC: 
                   for(int i=( (size-1)-edge-j), l=0; i < size; i++, l++){
                      edgeData[l]=data[i]; 
 } 
                   for(int i=(edge+1+j), k=2; i< filterLength; i++, k++)edgeData[i]=data[size-k];
 } 
                    break; 
        default: noOpFlag=true;
       }//end of switch 
       //convolve 
       if(!noOpFlag){ 
         tempValue=0; 
        for(int i=0; i<filterLength; i++){
           tempValue+=edgeData[i]*filter[i]; 
         } 
         if (normalize) tempValue/=normalization; 
         result[size-1-j]=tempValue; 
       } else{ 
         result[size-1-j]=data[size-1-j]; 
       } 
    }//end of for j
```
 return result; }//end of double [] convolve1D

public static void main(String a[]){

 Convolution con = new Convolution(); //double data[] = {10, 20,30,20,10,20,30,20,10,20,30};

```
 double data[] = {100, 100,100,100,200,200,200,200}; 
 double filter[] = {-1.0/8.0,2.0/8.0,6.0/8.0,2.0/8.0,-1.0/8.0}; 
 System.out.println("Wymiar:" +filter.length); 
 //double filter[] = {1.0/5.0,1.0/5.0,1.0/5.0,1.0/5.0,1.0/5.0};
```
 System.out.println(Arrays.toString(data)); System.out.println(Arrays.toString(filter)); System.out.println(Arrays.toString(con.convolve1D(data,filter,Convolution.SYMMETRIC, true))); } //main() }//class

### 4.3. Kod źródłowy przykładu realizacji dekompozycji falkowej obrazu, filtracji i kwantyzacji danych

```
oraz odtwarzania obrazu
```

```
// WaveletFilters.java 
import java.util.*; 
/** 
 * 
  * @author jwr 
  */ 
public class WaveletFilters { 
   public static final int DAUBECHIES_97 = 0; 
   public static final int INTEGER_53 = 5; 
   public double h0Filter[]; 
   public double h1Filter[]; 
   public double g0Filter[]; 
   public double g1Filter[]; 
  double indexes h0 [];
  double indexes h1 [];
   double indexes_g0 []; 
   double indexes_g1 []; 
 /* 
    * Filtr Daubechies 9,7 
    * h0 - low Pass 
    */ 
   public double h0Daubechies9[]={0.026748757410, -0.016864118442, -0.078223266528, 0.266864118441, 
0.602949018236, 0.266864118441,-0.078223266528, -0.016864118442, 0.026748757410}; 
 /* 
    * Filtr Daubechies 9,7
```

```
 * h1 - high Pass
```

```
 */
```
 public double h1Daubechies7[]={0.091271763114, -0.057543526228, -0.591271763114, 1.115087052456, - 0.591271763114, -0.057543526228,0.091271763114};

 public double h0Int5[]={-1.0/8.0,2.0/8.0,6.0/8.0,2.0/8.0,-1.0/8.0}; public double h1Int3[]={-1.0/2.0,2.0/2.0,-1.0/2.0};

```
 public int currentFilter=-1; 
   public double alpha=1; 
   private boolean isAlpha=false; 
   /** Creates a new instance of WaveletFilters */
   public WaveletFilters() { 
   } 
/** read analysis filter values */ 
   public double [] getH0(int filterType){ 
     switch(filterType){ 
        case DAUBECHIES_97: 
        default: 
                   currentFilter=DAUBECHIES_97;
                    h0Filter=h0Daubechies9; 
                    break; 
        case INTEGER_53: 
                    currentFilter=INTEGER_53; 
                    h0Filter=h0Int5; 
                    //h1=h1Int3; 
                    break; 
        //default: 
      } 
      return h0Filter; 
   }//end of 
   /** read analysis filter values */ 
   public double [] getH1(int filterType){ 
      switch(filterType){ 
       case DAUBECHIES 97:
        default: 
                    currentFilter=DAUBECHIES_97; 
                    h1Filter=h1Daubechies7; 
                    break; 
       case INTEGER_53: 
                   currentFilter=INTEGER 53;
                    h1Filter=h1Int3; 
                    break; 
        //default: 
     } 
      return h1Filter; 
   }//end of 
   /** read synthesis filter values */ 
   public double [] getG0(int filterType){ 
      double [] g0; 
      double [] h0; 
      double [] h1; 
      switch(filterType){
```

```
 case DAUBECHIES_97: 
        default: 
                    currentFilter=DAUBECHIES_97; 
                    h0=h0Daubechies9; 
                    h1=h1Daubechies7; 
                    break; 
        case INTEGER_53: 
                    currentFilter=INTEGER_53; 
                    h0=h0Int5; 
                    h1=h1Int3; 
                    break; 
     } 
     if(!isAlpha) 
        alpha=calculateAlpha(h0, h1); 
     g0=calculate_g0(alpha, h1); 
     g0Filter=g0; 
     return g0; 
   } 
   /** read synthesis filter values */ 
   public double [] getG1(int filterType){ 
    double [] q1;
     double [] h0; 
    double [] h1;
     switch(filterType){ 
        case DAUBECHIES_97: 
        default: 
                   currentFilter=DAUBECHIES_97;
                    h0=h0Daubechies9; 
                    h1=h1Daubechies7; 
                    break; 
        case INTEGER_53: 
                   currentFilter=INTEGER 53;
                    h0=h0Int5; 
                    h1=h1Int3; 
                    break; 
     } 
     if(!isAlpha) 
        alpha=calculateAlpha(h0, h1); 
     g1=calculate_g1(alpha, h0); 
     g1Filter=g1; 
     return g1; 
   } 
/** calculate synthesis filter values */ 
   public double[] calculate_g0(double alpha, double [] h1){ 
     double [] g0; 
     g0=new double[h1.length]; 
     int wym=g0.length-1;
```
g0[i]=alpha\*Math.pow(-1,indexes\_h1[wym-i])\*h1[wym-i];

 //alpha\*-1,n\*h1[-n]  $for(int i=0; i<=wym; i++)$ {

```
 //System.out.println("Wynik H1, index, G0["+i+"]="+h1[wym-i]+", "+indexes_h1[wym-i]+", "+g0[i]); 
       //indexes_g0[i]=-1*indexes_h1[i]; 
     } 
     return g0; 
   } 
 /** calculate synthesis filter values */ 
   public double[] calculate_g1(double alpha, double [] h0){ 
    double [] q1;
      g1=new double[h0.length]; 
     int wym=g1.length-1; 
     //alpha*-1,n*h1[-n] 
    for(int i=0; i<=wym; i++){
       g1[i]=alpha*Math.pow(-1,indexes_h0[wym-i])*h0[wym-i]; 
       //System.out.println("Wynik H0, index, G1["+i+"]="+h0[wym-i]+", "+indexes_h0[wym-i]+", "+g1[i]); 
      //indexes_g0[i]=-1*indexes_h1[i];
     } 
     return g1; 
   } 
/** calculate alpha scaling factor – synthesis filters */ 
   public double calculateAlpha(double []h0, double [] h1){ 
     double norm1, norm2, norm3, norm4; 
   switch(currentFilter){ 
       case DAUBECHIES_97: 
                  indexes_h0=new double[h0.length];
                  indexes_h1=new double[h1.length];
                  for(int j=-4, i=0; j<=4; j++, i++) indexes_h0[i]=j; 
                   for(int j=-4,i=0;j<=2;j++,i++) 
                     indexes h1[i]=j; break; 
       case INTEGER_53: 
                  indexes_h0=new double[h0.length];
                   indexes_h1=new double[h1.length]; 
                   for(int j=-2,i=0;j<=2;j++,i++) 
                     indexes_h0[i]=i;
                  for(int j=-1, i=0; j<=1; j++, i++) indexes_h1[i]=j; 
                   break; 
       default: 
     } 
     norm1=0; 
     norm2=0; 
     norm3=0; 
     norm4=0; 
    for(int i=0; i<h0.length; i++){
       norm1+=h0[i]; 
       norm4+=( Math.pow(-1,indexes_h0[i])*h0[i]); 
     }
```

```
for(int i=0; i<h1.length; i++){
       norm3+=h1[i]; 
      norm2+=(Math.pow(-1,indexes_h1[i])*h1[i]);
     } 
     double norm=((norm1*norm2) +(norm3*norm4));
     if(norm==0){ 
       norm=2; 
       //throw (new ArithmeticException("Division by zero in calculation of Alpha component for 
"+currentFilter+" wavelet filter ")); 
     } 
     isAlpha=true; 
     return Math.abs(2/norm); 
   }//end of calculateAlpha 
   public void resetAlpha(){ 
     isAlpha=false; 
   }//end of resetAlpha() 
   public double [] sample(double []data, int freq, int start){ 
     int size=(int)(data.length/freq); 
    double [] result = new double[size];
     for(int i=0, j=start; i<result.length; i++,j+=freq){ 
       result[i]=data[j]; 
     } 
     return result; 
   } 
   public double [] zeroFill(double []data, int freq, int start){ 
     int size=(int)(freq*data.length); 
    double [] result = new double[size];
    for(int i=0, j=0; i<result.length; i++){
       if(((i+start)%freq)==0) 
          result[i]=0; 
       else{ 
          result[i]=data[j]; 
          j++; 
       } 
     } 
     return result; 
   }
```

```
 public static void main(String args[]){
```

```
 //double data[]={10, 
20,30,20,10,20,30,20,10,20,30,20,30,20,10,20,30,20,10,20,30,20,30,20,10,20,30,20,10,20,30,20,30,20,10,20,30
,20,10,20,30}; 
     double data[]={100, 100,100,100,200,200,200,200}; 
     WaveletFilters wf = new WaveletFilters(); 
     String h0=Arrays.toString(wf.getH0(5));
```

```
 String h1=Arrays.toString(wf.getH1(5)); 
 String g0=Arrays.toString(wf.getG0(5)); 
 String g1=Arrays.toString(wf.getG1(5));
```
 Convolution con = new Convolution(); double res1[], res2[]; res1=con.convolve1D(data,wf.getH0(5),Convolution.SYMMETRIC, false); String d=Arrays.toString(data); System.out.println("Oto dane org:"+d+"\n Oto filtr: "+h0+", "+h1);

```
 res2=con.convolve1D(data,wf.getH1(5),Convolution.SYMMETRIC, false); 
 String r1=Arrays.toString(res1); 
 String r2=Arrays.toString(res2); 
 System.out.println("Oto dane: alpha="+wf.alpha+ "\n"+r1+"\n"+r2);
```

```
 res1=wf.sample(res1,2,1); 
 res2=wf.sample(res2,2,0); 
 r1=Arrays.toString(res1); 
 r2=Arrays.toString(res2); 
 System.out.println("Oto dane: sample="+"\n"+r1+"\n"+r2);
```

```
 res1=wf.zeroFill(res1,2,0); 
 res2=wf.zeroFill(res2,2,1); 
 r1=Arrays.toString(res1); 
 r2=Arrays.toString(res2); 
 System.out.println("Oto dane: zaeroFill="+"\n"+r1+"\n"+r2);
```

```
 res1=con.convolve1D(res1,wf.getG0(5),Convolution.SYMMETRIC, false); 
 res2=con.convolve1D(res2,wf.getG1(5),Convolution.SYMMETRIC,false); 
 r1=Arrays.toString(res1); 
 r2=Arrays.toString(res2);
```

```
 System.out.println("Oto dane: alpha="+wf.alpha+ "\n"+r1+"\n"+r2);
```
System.out.println("Oto dane: alpha="+wf.alpha+ "\n"+h0+"\n"+h1+"\n"+g0+"\n"+g1);

```
 double res[]=new double[res1.length]; 
for(int I=0; l<res.length; I++){
   res[l]=res1[l]+res2[l]; 
 } 
 r1=Arrays.toString(res); 
 System.out.println("Oto wynik po rekonstrukcji"+"\n"+r1+"\n");
```
}//main()

}//end of class WaveletFilters

### // Quantization.java

```
/** 
 * 
 * @author jwr 
 */
```

```
public class Quantization { 
   /** Creates a new instance of Quantization */ 
   public Quantization() { 
   } 
/** kwantyzacja klasyczna */ 
 public double [][] quantizy(double[][] data, int step){ 
      int h=data.length; 
      int w=data[0].length; 
     int v; 
     // quantization step 
     int d=step; 
    double [][] iData = new double[h][w];
     //v=sign(y)(Math.abs(y)/d) 
    for(int i=0; i<h; i++)for(int j=0; j< w; j++){
             iData[i][j]=Math.signum(data[i][j])*(Math.abs(Math.ceil((data[i][j])/d))); 
             //System.out.print(";"+iData[i][j]); 
          } 
     } 
      return iData; 
}//end of quantizy() 
/** kwantyzacja płaszczyzn bitowych */ 
public double [][] quantizyBP(double [][] iData, int nBits){ 
   int w=iData.length; 
   int h=iData[0].length; 
   //ile bitow przesunąć 
   nBits=8-nBits; 
   //double [][] qData = new int[w][h]; 
  for(int i=0;i< w; i++){
       for(int j=0; j<h; j++)\{ iData[i][j]=(double)((((int)iData[i][j])>>nBits)<<nBits); 
          //iData[i][j]=((int)iData[i][j])<<nBits; 
        } 
 } 
   return iData; 
}//end of quantizyBP() 
}//class
```
### // Jpeg2000Data.java

/\*\*

```
 * Representation of data in wavelets processing – banks, bit planes, etc.*/
```

```
 * @author jwr
```

```
 */
```

```
public class Jpeg2000Data{
```

```
public boolean [] BP7;
 public int noOfBanks; 
 public byte[][] qData; 
 public int w; 
 public int h;
```

```
/** Representation of data in wavelets processing – banks, bit planes, etc.*/ 
   public Jpeg2000Data(byte [][] data, int nB){ 
       qData=data; 
        w=data.length; 
       h=data[0].length; 
       noOfBanks=nB; 
   } 
   public Jpeg2000Data( int nB){ 
       noOfBanks=nB;
```

```
 }
```

```
public boolean[][] getBP(byte [][] data, int BPno){
   boolean [] []bp=null; 
   int mask=255; 
   switch(BPno){ 
        case 0: mask=0x1; 
        case 1: mask=0x2; 
        case 2: mask=0x4; 
        case 3: mask=0x8; 
        case 4: mask=16; 
        case 5: mask=32; 
        case 6: mask=64; 
        case 7: mask=128; 
   } 
   for(int i=0; i<w;i++){ 
       for(int j=0; j<h; j++)\{ if((qData[i][j]&mask)!=0) 
             bp[i][j]=true; 
        else 
             bp[i][j]=false; 
        } 
   } 
   return bp; 
}//end of boolean[][] getBP(byte [][] data, int BPno){ 
public byte [][]getBanksData(int noBanks){ 
   if(noBanks>noOfBanks){ 
   System.out.println("Not enough data"); 
   return null;
```

```
 int sizeW; 
 int sizeH;
```
}

```
 if(noBanks==noOfBanks){ 
   sizeW=w; 
    sizeH=h; 
   } else{ 
   sizeW=w/((noOfBanks-noBanks)*2); sizeH=h/((noOfBanks-noBanks)*2); 
   } 
   byte [][] rData=new byte[sizeW][sizeH]; 
  for(int i=0; i<sizeW; i++) for(int j=0;j<sizeH;j++){ 
        rData[i][j]=qData[i][j]; 
        } 
   } 
   return rData; 
}//end of Public getBanksData() 
/* 
 quarterNo= 1 [gorny, prawy]=2 [dolny, lewy], =3[dolny, prawy] 
*/ 
public byte[][] getAddBanksData(int noBanks, int quarterNo){ 
   if(noBanks>noOfBanks){ 
   System.out.println("Not enough data"); 
   return null; 
   } 
   int sizeW; 
   int sizeH; 
   int dif=(noOfBanks-noBanks); 
   if(dif==0){ 
    sizeW=w/2; 
    sizeH=h/2; 
   } else{ 
   sizeW=(int)(w*Math.pow(0.5,dif+1)); 
    sizeH=(int)(h*Math.pow(0.5,dif+1)); 
   } 
   //w*Math.pow(0.5,dif+1); 
   byte [][] rData=new byte[sizeW][sizeH]; 
  for(int i=0; i < sizeW; i++)for(int j=0,j<sizeH;j++){
          switch(quarterNo){ 
             case 1: 
                  rData[i][j]=qData[i+sizeW][j]; 
                  break; 
             case 2: 
                  rData[i][j]=qData[i][j+sizeH]; 
                  break; 
             case 3: 
                  rData[i][j]=qData[i+sizeW][j+sizeH]; 
                  break;
```
}//end of switch

 }//end of for j }//end of for i return rData;

}//end of Public byte[][] getAddBanksData()

```
public static double [][] getBank(double [][] data, int bankNo){ 
   if (bankNo==0) return null; 
   int bankH=data.length/(int)Math.pow(2.0,(double)bankNo); //(bankNo*2); 
   int bankW=data[0].length/(int)Math.pow(2.0,(double)bankNo); //(bankNo*2); 
   double [][] bankData = new double[bankH][bankW]; 
  for(int i=0; i<bankH; i++}{
    for(int j=0; j<br/>bankW; j++){
        bankData[i][j]=data[i][j]; 
     } 
   } 
   return bankData; 
} 
public static double [][] setBank(double [][] fullData, double [][] bankData){ 
   //if (bankNo==0) return null; 
   int bankH=bankData.length; 
   int bankW=bankData[0].length; 
   int dataH=fullData.length; 
   int dataW=fullData[0].length; 
  for(int i=0; i<br/>kbankH; i++){
    for(int j=0; j<br/>bankW; j++){
        fullData[i][j]=bankData[i][j]; 
     } 
   } 
   return fullData; 
} 
}//end of class Jpeg2000Data
```
## // Jpeg2000Procesor.java

```
/** 
 * Forward and reverse DWT using filter banks 
 * @author jwr 
 */ 
public class Jpeg2000Procesor { 
  public double[][] sData; 
   public int filterType;
```
public Jpeg2000Procesor( int filterType){

```
 this.filterType=filterType; 
} 
public void setData(double[][] sData){ 
   this.sData=sData; 
} 
public double[][] procesIDWT(double[][] sData, int filterType, boolean rows){ 
     int h=sData.length; 
     int w=sData[0].length; 
     /* 
     if ((h%2)!=0) h=h-1; 
     if ((w%2)!=0) w=w-1; 
      */ 
     //System.out.println("Oto w,k="+w+","+h); 
     Convolution con=new Convolution(); 
     double [] hfFilter; 
    double [] IfFilter;
      WaveletFilters wf= new WaveletFilters(); 
     lfFilter=wf.getG0(filterType); 
     hfFilter=wf.getG1(filterType); 
     // 
     double[][] results=new double[h][w]; 
     if(!rows){ 
        int tmp=w; 
       w=h; h=tmp; 
     } 
     double[] hfData=new double[w]; 
     double[] lfData=new double[w]; 
     int half=w/2; 
     double [] buffer1=new double[half]; 
     double [] buffer2=new double[half]; 
     //double [] buffer1Zero=new double[w]; 
     //double [] buffer2Zero=new double[w]; 
    for(int i=0; i<h;i++)\{for(int j=0; j< w; j++){
          if(rows) 
            if(j<half){
               buffer1[j]=sData[i][j]; 
             } else { 
               buffer2[j-half]=sData[i][j]; 
             } 
          else 
            if(j<half){
             buffer1[j]=sData[j][i]; 
             } else { 
               buffer2[j-half]=sData[j][i]; 
             }
```
}

}

```
 //res2=wf.zeroFill(res2,2,1); 
       hfData=con.convolve1D(wf.zeroFill(buffer2,2,1),hfFilter,Convolution.SYMMETRIC,false); 
       lfData=con.convolve1D(wf.zeroFill(buffer1,2,0),lfFilter,Convolution.SYMMETRIC,false); 
       //hfData=wf.sample(hfData,2,0); 
       //lfData=wf.sample(lfData,2,1); 
       //System.out.println("Oto dane w,h, lfData.length"+w+", "+h+", "+lfData.length); 
       for(int l=0; l<lfData.length;l++){ 
          if(rows){ 
             results[i][l]=lfData[l]+hfData[l]; 
            //results[i][l+lfData.length]=hfData[l]; 
          }else { 
            results[l][i]=lfData[l]+hfData[l]; 
            //results[l+lfData.length][i]=hfData[l]; 
          }//end if rows 
       }//end for l 
     }//end for i 
     return results; 
public double[][] procesDWT(double[][] sData, int filterType, boolean rows){ 
     int h=sData.length; 
     int w=sData[0].length; 
     //System.out.println("Oto w,k="+w+","+h); 
     Convolution con=new Convolution(); 
     double [] hfFilter; 
    double [] IfFilter;
      WaveletFilters wf= new WaveletFilters(); 
     lfFilter=wf.getH0(filterType); 
     hfFilter=wf.getH1(filterType); 
     // 
     double[][] results=new double[h][w]; 
     if(!rows){ 
       int tmp=w; 
        w=h; 
       h=tmp; 
     } 
     double[] hfData=new double[w]; 
     double[] lfData=new double[w]; 
     double [] buffer=new double[w]; 
    for(int i=0; i<h;i++)\{for(int j=0; j< w; j++){
          if(rows) 
             buffer[j]=sData[i][j]; 
          else 
             buffer[j]=sData[j][i]; 
       } 
       hfData=con.convolve1D(buffer,hfFilter,Convolution.SYMMETRIC,false);
```
 lfData=con.convolve1D(buffer,lfFilter,Convolution.SYMMETRIC,false); hfData=wf.sample(hfData,2,0); lfData=wf.sample(lfData,2,1);

```
for(int l=0; k=1 \frac{1}{2} \frac{1}{2} \frac{1}{2} \frac{1}{2} \frac{1}{2} \frac{1}{2} \frac{1}{2} \frac{1}{2} \frac{1}{2} \frac{1}{2} \frac{1}{2} \frac{1}{2} \frac{1}{2} \frac{1}{2} \frac{1}{2} \frac{1}{2} \frac{1}{2} \frac{1}{2} \frac{1}{2} \frac{1}{2} 
      if(rows){ 
           results[i][l]=lfData[l]; 
           results[i][l+lfData.length]=hfData[l]; 
      }else { 
           results[l][i]=lfData[l]; 
           results[l+lfData.length][i]=hfData[l]; 
      }//end if rows 
 }//end for l
```
 }//end for i return results; }// end of procesDWT

public void processJpeg(int noOfBanks){

```
Quantization q= new Quantization(); 
        sData=procesDWT(procesDWT(sData,filterType,true),filterType,false); 
       //sData=q.quantizy(sData); 
}//processJpeg()
```
}//end of class

### //Główny plik aplikacji // Jpeg2000DemoLocal.java

import javax.swing.\*; import java.awt.\*; import java.awt.image.\*; import java.awt.event.\*; import java.net.\*; import java.util.Locale; import java.io.\*;

/\*\*

\* Demonstracja dekompozycji falkowej obrazu, kwantyzacji, kompresji i dekompresji obrazów

\* @author jwr

\*/

public class Jpeg2000DemoLocal extends JFrame{ public static final String INFO="INFO:";

 public static final int BANKS\_LIMIT=5; public static final int GAIN=10; public ImagePanel imagePanel=new ImagePanel(); public ImagePanel mrwPanel=new ImagePanel(); public JTextArea infoArea=new JTextArea(INFO); public JPanel controlPanel=new JPanel(); public JButton reconstruct=new JButton("Odtwórz");

 public JButton info=new JButton("Info"); public JButton moreBanks=new JButton("+ poziom"); public JButton lessBanks=new JButton("- poziom"); public JButton openImage=new JButton("Otwórz obraz"); public JButton quantization=new JButton("Kwantyzuj"); public JButton quantizationBP=new JButton("KwantyzujBP"); public JButton end=new JButton("KONIEC"); public JTextField qStep = new JTextField("1"); public JTextField qStepBP = new JTextField("8"); public JTextField recBanks = new JTextField("1"); JPanel leftPanel = new JPanel(); JPanel rightPanel = new JPanel(); public static File katalog=null; public PrintStream log=System.out;

 public int[] imageData; public double[] data; public double [][] dataTMP=null; public int w; public int h; public int step=1; public int stepBP=8; public JFrame parent; public int noOfBanks=1; public int banks=1; public boolean procesStatus = false;

```
 /** Creates a new instance of Jpeg2000Demo */ 
  public Jpeg2000DemoLocal() { 
     super("Wymiana obrazow z zastosowaniem dekompozycji falkowej i kwantyzacji JPEG2000 - Jacek 
Ruminski"); 
    parent=this; 
     init();
```
}

public void init(){

```
 JPanel infoGroup = new JPanel(); 
 infoGroup.setLayout(new GridLayout(4,1)); 
 setLayout(new GridLayout(1,2)); 
 leftPanel.setLayout(new BorderLayout()); 
 rightPanel.setLayout(new BorderLayout()); 
 getContentPane().add(leftPanel); 
 getContentPane().add(rightPanel); 
 JPanel qant= new JPanel(); 
 qant.setLayout(new GridLayout(1,2)); 
 qant.add(new JLabel("PODAJ SKOK (MIANOW.) KWANTYZACJI:")); 
 qStep.setColumns(20); 
 qant.add(qStep);
```
 JPanel qantBP= new JPanel(); qantBP.setLayout(new GridLayout(1,2));  qantBP.add(new JLabel("L. BITÓW (PŁASZCZ.) DO KWANTYZACJI:")); qStepBP.setColumns(20); qantBP.add(qStepBP);

 JPanel banksP= new JPanel(); banksP.setLayout(new GridLayout(1,2)); banksP.add(new JLabel("PODAJ L. WARSTW DO REKONSTRUKCJI:")); recBanks.setColumns(20); banksP.add(recBanks); leftPanel.add(imagePanel,BorderLayout.CENTER);

 infoGroup.add(qant); infoGroup.add(qantBP); infoGroup.add(banksP); infoGroup.add(infoArea); leftPanel.add(infoGroup,BorderLayout.SOUTH);

 rightPanel.add(mrwPanel,BorderLayout.CENTER); rightPanel.add(controlPanel,BorderLayout.SOUTH); controlPanel.setLayout(new GridLayout(2,4)); controlPanel.add(openImage);

 controlPanel.add(moreBanks); controlPanel.add(lessBanks); controlPanel.add(reconstruct); controlPanel.add(info); controlPanel.add(quantization); controlPanel.add(quantizationBP); end.setForeground(Color.red); controlPanel.add(end);

 imagePanel.setPreferredSize(new Dimension(512, 512)); mrwPanel.setPreferredSize(new Dimension(512, 512));

 info.addActionListener(new ActionListener(){ public void actionPerformed(ActionEvent ae){

 JOptionPane.showMessageDialog(parent,new String("Program demonstracyjny elementy JPEG2000: \nsterowaniem dynamiką rozdzielczości przestrzennej i jakości.\n Jacek Rumiński"),new String("INFORMACJI !"),JOptionPane.INFORMATION\_MESSAGE );

 } });

```
 moreBanks.addActionListener(new ActionListener(){ 
  public void actionPerformed(ActionEvent ae){ 
     if (noOfBanks< BANKS_LIMIT) { 
       //if (!procesStatus){ 
          noOfBanks++; 
          infoArea.setText("LICZBA WARSTW = "+noOfBanks); 
          process(); 
       //} 
     } 
  } 
 });
```

```
 lessBanks.addActionListener(new ActionListener(){ 
       public void actionPerformed(ActionEvent ae){ 
          if (noOfBanks>1) { 
           //if (!procesStatus) { 
              noOfBanks--; 
              infoArea.setText("LICZBA WARSTW = "+noOfBanks); 
              process(); 
           //} 
 } 
       } 
      }); 
      reconstruct.addActionListener(new ActionListener(){ 
       public void actionPerformed(ActionEvent ae){ 
          String recBanksS = recBanks.getText(); 
          try{ 
            banks=Integer.parseInt(recBanksS); 
            System.out.println("L. poz. do rek.: "+banks+", l. poz.: "+noOfBanks+", limit: "+BANKS_LIMIT); 
            if (banks>noOfBanks) throw (new NumberFormatException()); 
           //System.out.println("Liczba BANKS: "+noOfBanks); 
            if(banks>BANKS_LIMIT) throw (new NumberFormatException()); 
           //noOfBanks=banks; 
            if (procesStatus) reconstruct(); 
          }catch (NumberFormatException e){ 
           JOptionPane.showMessageDialog(parent,new String("Wartość liczby warstw musi być liczbą 
całkowitą, mniejszą od "+BANKS_LIMIT+". \n Dodatkowe informacje: "+e),new String("OSRZEŻENIE 
!"),JOptionPane.WARNING_MESSAGE); 
         } 
       } 
      }); 
     quantization.addActionListener(new ActionListener(){ 
       public void actionPerformed(ActionEvent ae){ 
          String stepS = qStep.getText(); 
          try{ 
           step=Integer.parseInt(stepS); 
            Quantization q=new Quantization(); 
            dataTMP=q.quantizy(dataTMP, step); 
          }catch (Exception e){ 
           JOptionPane.showMessageDialog(parent,new String("Wartość kroku kwantyzacji musi być liczbą 
całkowitą"),new String("OSRZEŻENIE !"),JOptionPane.WARNING_MESSAGE); 
 } 
       } 
     });
```

```
 quantizationBP.addActionListener(new ActionListener(){ 
       public void actionPerformed(ActionEvent ae){ 
         String stepBPS = qStepBP.getText();
         try{ 
            stepBP=Integer.parseInt(stepBPS); 
            Quantization q=new Quantization(); 
            dataTMP=q.quantizyBP(dataTMP, stepBP); 
         }catch (Exception e){ 
            JOptionPane.showMessageDialog(parent,new String("Wartość kroku kwantyzacji musi być liczbą 
całkowitą"),new String("OSRZEŻENIE !"),JOptionPane.WARNING_MESSAGE); 
 } 
       } 
     }); 
     end.addActionListener(new ActionListener(){
       public void actionPerformed(ActionEvent ae){ 
         shutdown(); 
       } 
     }); 
     openImage.addActionListener(new ActionListener(){ 
       public void actionPerformed(ActionEvent ae){ 
         URL imageFileURL=openFileDialog(); 
         //Image img = Toolkit.getImage(imageFileURL); 
         if(imageFileURL!=null){ 
            Image img = Toolkit.getDefaultToolkit().getImage(imageFileURL); 
            MediaTracker mt = new MediaTracker(parent); 
            mt.addImage(img,0); 
            if (mt.isErrorAny()) System.out.println("BŁĄD ŁADOWANIA OBRAZU"); 
           try { mt.waitForID(0); }
            catch (InterruptedException ie) {return; } 
            if (mt.isErrorID(0)) return; 
            w = img.getWidth(null); 
            h = img.getHeight(null); 
            if((w>512)||(h>512)){ 
              JOptionPane.showMessageDialog(parent,new String("Obraz za duży skaluję do rozmiaru do 
512/512"),new String("OSRZEŻENIE !"),JOptionPane.WARNING_MESSAGE); 
              double scale=1; 
             if(w>=h) scale=w/512.0; 
              else 
                scale=h/512.0; 
              w=(int)(w/scale); 
              h=(int)(h/scale); 
              //PONIEJ TYMCZASOWE USTAWIENIE - BRAK DODAWANIA LINII CZY KOLUMN 
              w=512; 
              h=512; 
              img=img.getScaledInstance(w,h,Image.SCALE_SMOOTH); 
              mt = new MediaTracker(parent);
```

```
 mt.addImage(img,0); 
              if (mt.isErrorAny()) System.out.println("BŁĄD ŁADOWANIA OBRAZU"); 
             try { mt.waitForID(0); }
             catch (InterruptedException ie) {return; }
              if (mt.isErrorID(0)) return; 
 } 
           BufferedImage bObraz = new BufferedImage(w, h, BufferedImage.TYPE_INT_RGB); 
           Graphics2D big = bObraz.createGraphics(); 
           big.drawImage(img,0,0,null); 
           bI_to_int(bObraz); 
           resetImagePanel(); 
           dataTMP=null; 
           addWaveletPanel(imageData); 
           //ob=new Obraz(bObraz); 
         } 
           //openImage(imageFileURL); 
       } 
     }); 
  } 
  private URL openFileDialog(){ 
     URL fileURL=null; 
     boolean cancel=false; 
     try{ 
       JFileChooser chooser = new JFileChooser(); 
       if (Jpeg2000Demo.katalog!=null) 
           chooser.setCurrentDirectory(Jpeg2000Demo.katalog); 
       chooser.setLocation(this.getWidth()+10,0); 
       chooser.setBackground(Color.black); 
       chooser.setDialogTitle("OTWÓRZ"); 
       chooser.setApproveButtonText("OTWÓRZ");
       chooser.setToolTipText("Tekst"); 
       chooser.setDefaultLocale(new Locale("pl","PL")); 
      int returnVal = chooser.showOpenDialog(this);
       if(returnVal == JFileChooser.APPROVE_OPTION) { 
          File file=chooser.getSelectedFile(); 
          fileURL=new URL("file","localhost",file.getAbsolutePath()); 
          log.println("OTO URL: "+fileURL);
       }else 
           cancel=true; 
       Jpeg2000Demo.katalog=chooser.getCurrentDirectory(); 
       log.println("KATALOG: "+Jpeg2000Demo.katalog.getAbsolutePath()); 
     }catch(Exception e){ 
       if(!cancel) 
         log.println("Błąd dostępu do pliku, przy próbie jego otwarcia! Kod"+e); 
     }
```

```
 }//private URL openFileDialog(){ 
 public static void shutdown(){ 
   System.exit(1); 
 }//shutdown() 
 /** 
 * bI_to_int - metoda pobrania wartości macierzy obrazu z jego 
 * reprezentacji w formie BufferedImage, do postaci macierzy luminancji 
 * Y=(R+G+B)/3 
 */ 
public void bI_to_int(BufferedImage bOb){
     /* 
     int w=bOb.getWidth(); 
     int h=bOb.getHeight(); 
     this.w=w; 
     this.h=h; 
      */ 
      log.println("Width:"+w); 
      log.println("Height:"+h); 
     int MAX=Integer.MIN_VALUE; 
     int MIN=Integer.MAX_VALUE; 
     //int [][]mob=new int[h][w]; 
     imageData=new int[w*h]; 
     data=new double[w*h]; 
     int pixel=0; 
     int R=0,G=0,B=0; 
    for(int i=0; i< w; i++){
         for(int j=0;j<h;j++){
               pixel=bOb.getRGB(i,j); 
               B=pixel&0xFF; 
               G=(pixel>>8)&0xFF; 
               R=(pixel>>16)&0xFF; 
               //mob[j][i]=(R+G+B)/3; 
              int = (R+G+B)/3; data[j*w+i]=(double)l; 
               imageData[j*w+i]=(255 << 24)| (l << 16) |(l << 8) | l; 
               if (l>MAX) MAX=l; 
               if (l<MIN) MIN=l; 
              //if (mob[j][i]>MAX) MAX=mob[j][i]; 
              //if (mob[j][i]<MIN) MIN=mob[j][i]; 
          } 
     } 
     //imageData=Macierz.macWektor(h,w,mob);
    //mob=new int[1][1];
 }// koniec bI_to_int
```
return fileURL;

```
 public void resetImagePanel(){ 
  //Graphics g=imagePanel.getGraphics(); 
   Image img=produceImage(imageData, w,h);
```

```
 imagePanel.setImage(img); 
   validate(); 
   repaint(); 
 }//end of resetImagePanel 
 public void addWaveletPanel(int []imageData){ 
   infoArea.setText("LICZBA WARSTW = "+noOfBanks); 
   process(); 
 } 
 /** 
 * Dekompozycja falkowa obrazu 
 */ 
 public void process(){ 
   Jpeg2000Procesor jp = new Jpeg2000Procesor(5); 
   if (dataTMP==null) 
    dataTMP = new double[h][w]; int offset=1; 
   double [][] dataPart; 
   //if(!procesStatus){ 
    for(int i=0; i<h; i++){
        offset=i*w; 
       for(int j=0; j< w; j++){
           dataTMP[i][j]= data[offset+j];
          //if(i==5) System.out.print(";"+dataTMP[i][j]); 
        } 
     } 
   //} 
  for (int i=0; i<noOfBanks; i++){
     if(i>0){ 
        dataPart=Jpeg2000Data.getBank(dataTMP,i); 
        dataPart=jp.procesDWT(dataPart, 5, true); 
        dataPart=jp.procesDWT(dataPart, 5, false); 
        dataTMP=Jpeg2000Data.setBank(dataTMP,dataPart); 
     } else { 
        dataTMP=jp.procesDWT(dataTMP, 5, true); 
        dataTMP=jp.procesDWT(dataTMP, 5, false); 
     } 
   } 
  int [] results = new int[w^*h];
   offset=1; 
   int l; 
  int max=Integer.MIN_VALUE;
   int min=Integer.MAX_VALUE; 
  int h_half=h/(2);
  int w_half=w/(2);
  for(int i=0; i<h; i++){
     offset=i*w; 
     for(int j=0; j<w; j++){ 
        l=results[offset+j]=(int)dataTMP[i][j]; 
       if (l<min) min =l;
        if(l>max) max=l;
```

```
 if((i>h_half)||(j>w_half)){ 
           l=results[offset+j]=GAIN*l; 
        }else { 
        } 
      } 
   } 
  double a = 255.0/(max-min);
  double b = -1*a*min;
  //a=1.0;//b=0.0; //System.out.println("Oto skal:"+a+", "+b);
  for (int i=0; i<results.length; i++){
     l=(int)(a*results[i]+b); 
     results[i]=(255 << 24)| (l << 16) |(l << 8) | l; 
   } 
   mrwPanel.setImage(produceImage(results,w,h)); 
   rightPanel.validate(); 
   rightPanel.repaint(); 
   validate(); 
   repaint(); 
   procesStatus=true; 
 } 
 /** 
 * Dekompresja - rekonstrukcja obrazu 
 */ 
 public void reconstruct(){ 
   //mrwPanel=new ImagePanel(); 
   Jpeg2000Procesor jp = new Jpeg2000Procesor(5); 
  //dataTMP = new double[h][wl]; int offset=1; 
   int diff=noOfBanks-banks; 
   int rH=h; 
   int rW=w; 
   if (diff>0) rH= (int)(h/(Math.pow(2.0,(double)(diff)))); 
   if (diff>0) rW= (int)(w/(Math.pow(2.0,(double)(diff)))); 
  double [||] dataRES = new double [rH][rW];
  for(int i=0; i<rH; i++){
     offset=i*rW; 
     for(int j=0; j<rW; j++){
        dataRES[i][j]= dataTMP[i][j]; 
        //if(i==5) System.out.print(";"+dataTMP[i][j]); 
      } 
   } 
   System.out.println("TEST przed IWT, banks= "+banks); 
    double [][] dataPart;
```

```
for (int i=banks; i>0; i--){
       if(i>1){
          dataPart=Jpeg2000Data.getBank(dataRES,(i-1)); 
          dataPart=jp.procesIDWT(dataPart, 5, false); 
          dataPart=jp.procesIDWT(dataPart, 5, true); 
          dataRES=Jpeg2000Data.setBank(dataRES,dataPart); 
          System.out.println("TEST nr "+i); 
        } else { 
             dataRES=jp.procesIDWT(dataRES, 5, false); 
             dataRES=jp.procesIDWT(dataRES, 5, true); 
        } 
      } 
     System.out.println("data:"); 
    int [] results = new int[rW*rH];
     offset=1; 
     int l; 
    int max=Integer.MIN_VALUE;
     int min=Integer.MAX_VALUE; 
    for(int i=0; i<rH; i++){
        offset=i*rW; 
       for(int j=0; j < rW; j++){
           l=results[offset+j]=(int)dataRES[i][j]; 
          //if(i==5) System.out.print(";"+dataTMP[i][j]); 
           if(l>max) max=l; 
          if (I<min) min =I;
        } 
     } 
    double a = 255.0/(max-min);
    double b = -1*a*min;
     System.out.println("Oto skal:"+a+", "+b); 
    for (int i=0; i<results.length; i++){
        l=(int)(a*results[i]+b); 
        l=l&0xff; 
        results[i]=(255 << 24)| (l << 16) |(l << 8) | l; 
     } 
     mrwPanel.setImage(produceImage(results,rW,rH)); 
     rightPanel.validate(); 
     rightPanel.repaint(); 
     validate(); 
     repaint(); 
     procesStatus=false; 
     noOfBanks=0; 
/** Create an Image object from matrix data */
```

```
 public Image produceImage(int [] imageData, int w, int h){
```
Image img = createImage(new MemoryImageSource(w, h, imageData, 0, w));

 //tworzony jest obraz w RGB o szerokości w, wysokości h, //na podstawie tablicy próbek pix, bez przesunięcia w tej tablicy z w elementami w linii return img;

}

}

```
 public static void main (String args[]){ 
   Jpeg2000DemoLocal jp = new Jpeg2000DemoLocal(); 
   jp. setSize(1024,768); 
   jp.setVisible(true); 
 }//end of main()
```
}//class